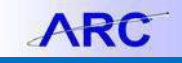

## **Columbia University Finance Training**

Job Aid: Ledger Inquiry

1. Navigate to **NavBar** > **General Ledger** > **Review Financial Information** > **Ledger**.

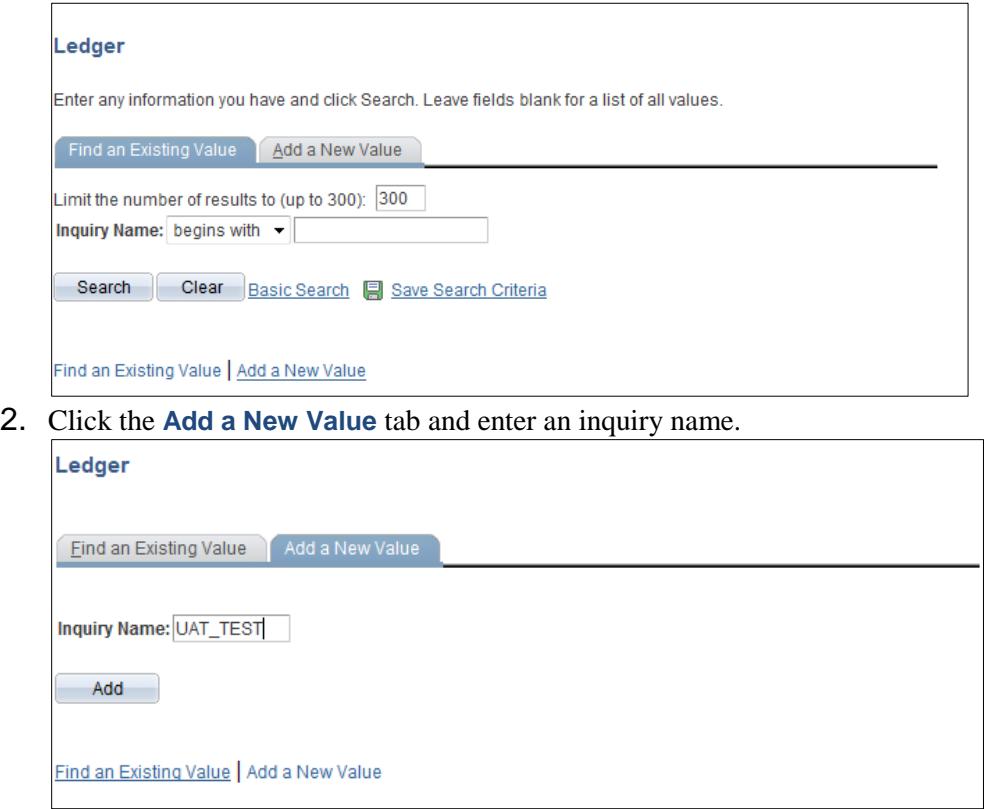

- 3. Click **Add.**
- 4. Enter the desired information for the Ledger Criteria (fields with an asterisk '\*' are required).

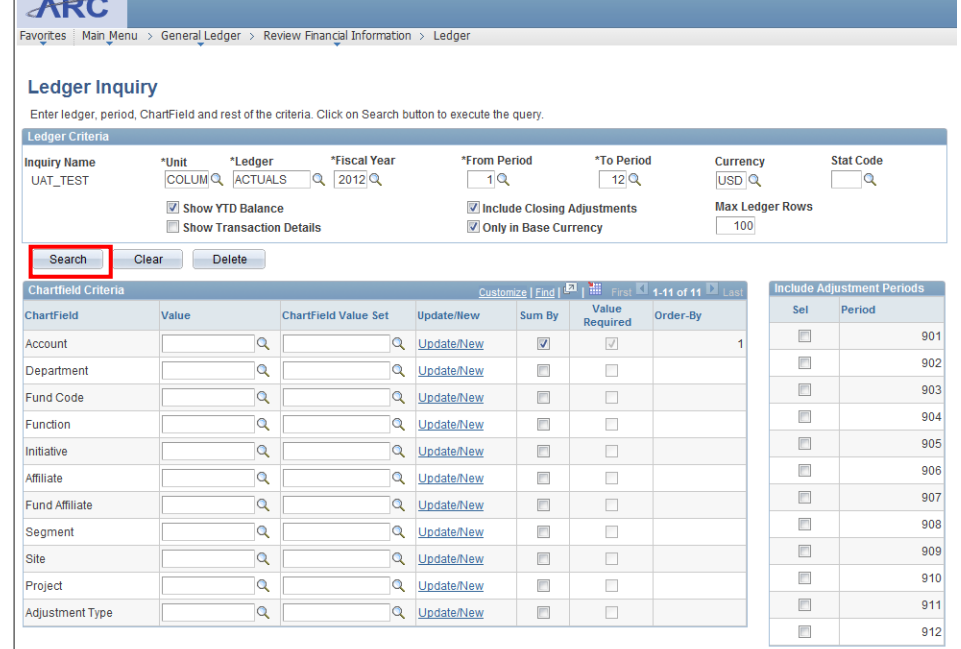

4. Click **Search**.